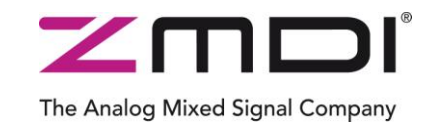

# Application Note Rev. 1.30 / July 2012

# **ZWIR451x**

Enabling Firmware Over-the-Air Updates

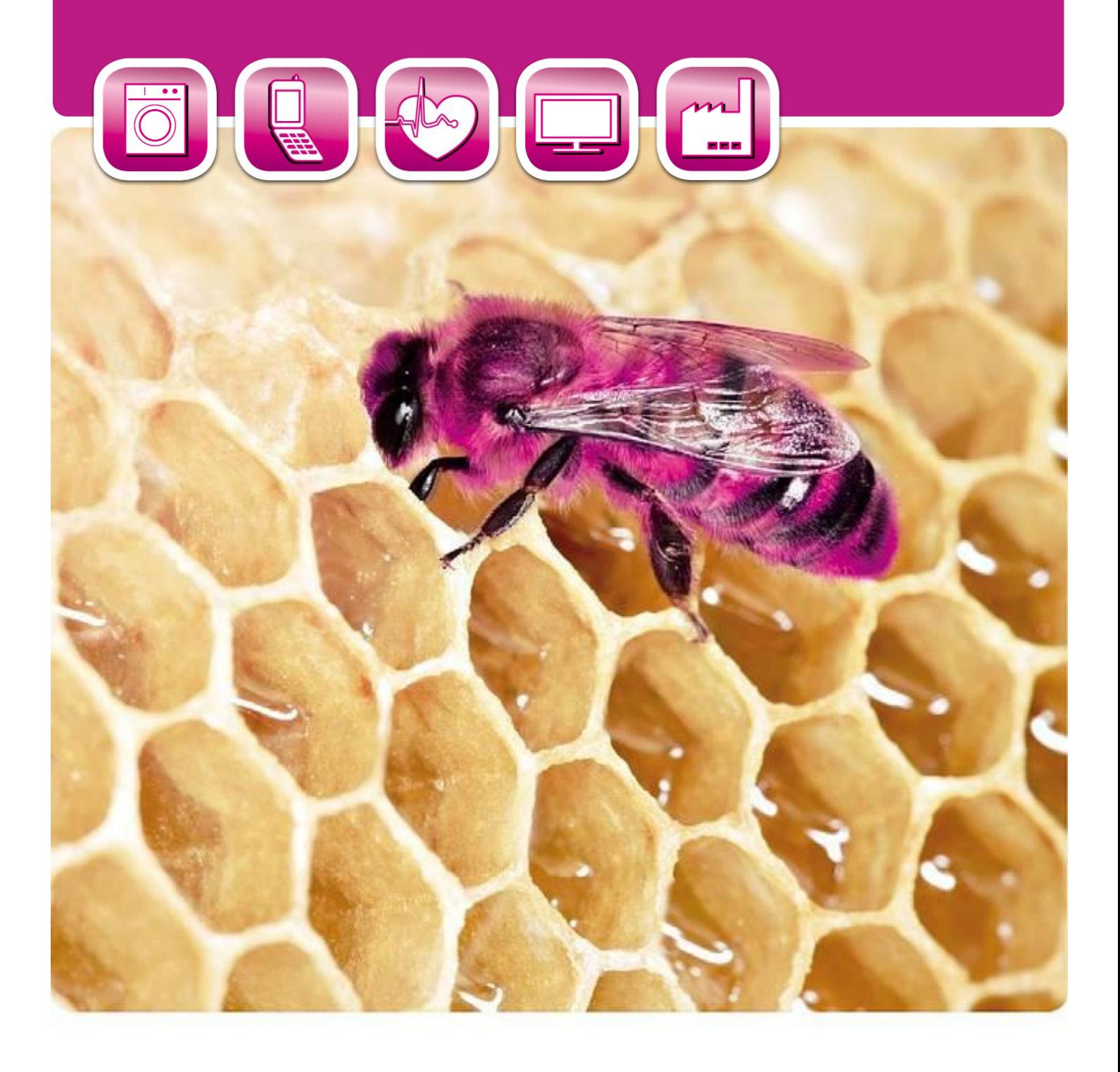

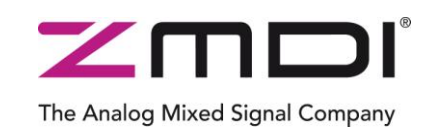

Enabling Firmware Over-the-Air Updates

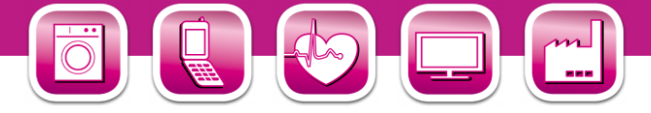

### **Contents**

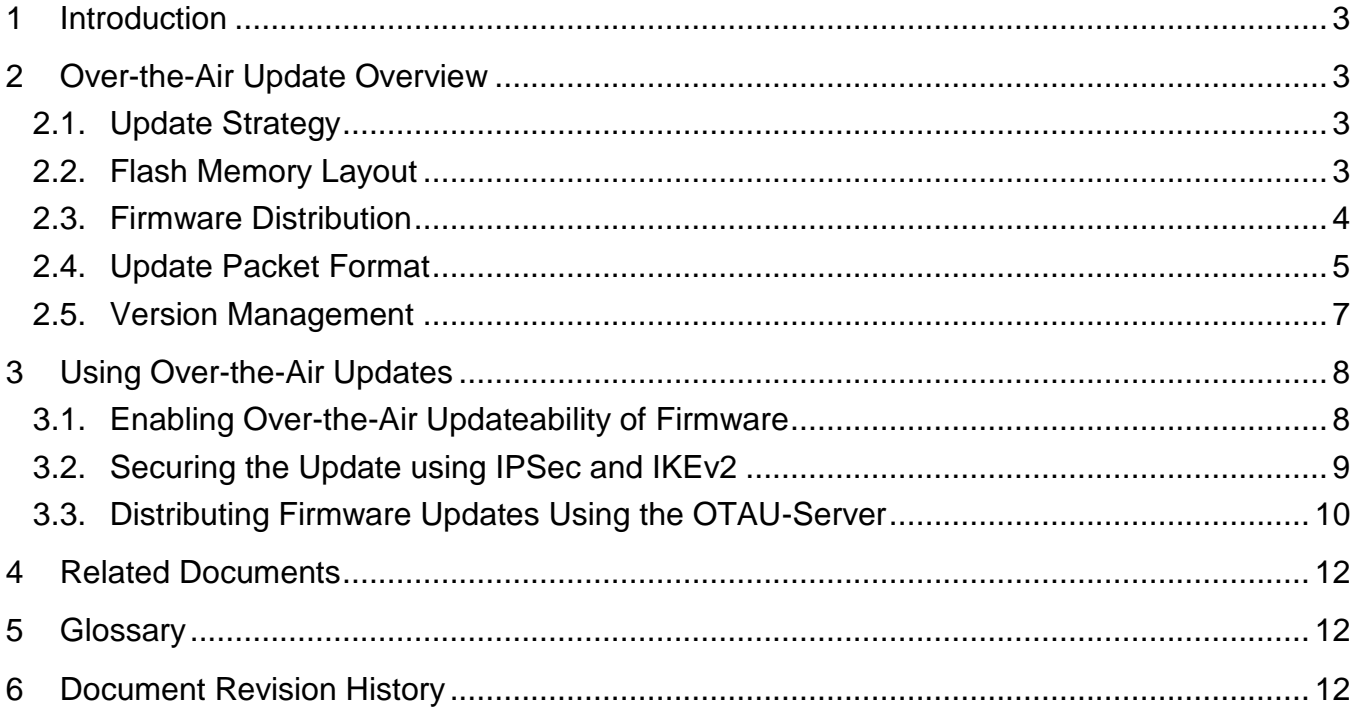

### **List of Figures**

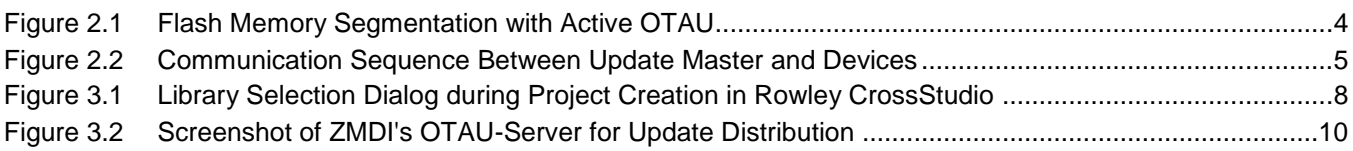

### **List of Tables**

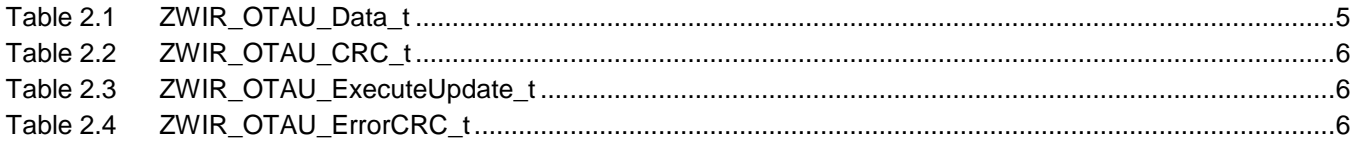

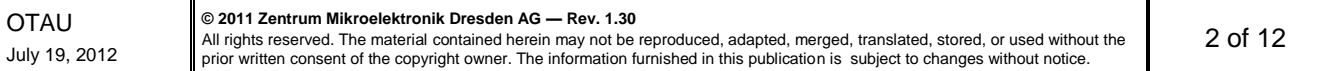

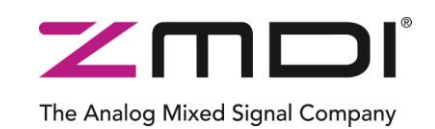

Enabling Firmware Over-the-Air Updates

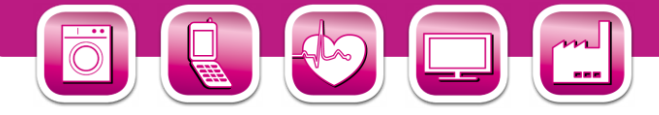

### <span id="page-2-0"></span>**1 Introduction**

In wireless sensor and control systems it is typically hard to impossible to change the software on a device once it has been installed in its application. If software bugs are arising in after the installation often the only way of fixing the problem is a complete replacement of the defect nodes or time and cost expensive disassembly, reprogramming and reassembly of the device.

In ZWIR451x based sensor and control networks this can be circumvented with a firmware over-the-air update mechanism. ZMDI provides this mechanism by means of a easily configurable library which can be linked into the application firmware.

The firmware update is robust against brown-out errors, capable of handling different devices in the same network and can be secured using the IPSec and IKEv2 protocols.

This application note explains some technical background of the firmware update and shows how a device must be configured to enable the over-the-air update functionality.

### <span id="page-2-1"></span>**2 Over-the-Air Update Overview**

### <span id="page-2-2"></span>**2.1. Update Strategy**

One main challenge of the OTAU is to replace the old user code section with a new one. First the new firmware has to be received and saved to a free area in the flash memory. It is not possible to replace the firmware on the fly because the firmware will be executed while receiving the new firmware image. Furthermore the new firmware image must be stored in the persistent flash memory to save the very limited data ram and to allow deep sleep modes between receiving firmware fragments.

During exchanging the old with the new firmware every external interruption causing a system reset can be fatal for the update process. In case of an external reset or brownout the integrated update function tries to continue the exchange process or recovers the old firmware. In any case the system remains in an executable state after an update.

The system startup code and the integrated update functions are located in a non updateable section in the flash memory to prevent unrecoverable update failures.

The integrity of every firmware segment is ensured by a 32 Bit CRC checksum.

#### <span id="page-2-3"></span>**2.2. Flash Memory Layout**

With active OTAU the useable free flash memory will be halved because the new Firmware needs space in the flash memory. Additionally one flash page is required for the startup code and the update functions and another page is needed for storing update relevant data like status and CRC checksum.

The Flash segmentation is shown in [Figure 2.1.](#page-3-1)

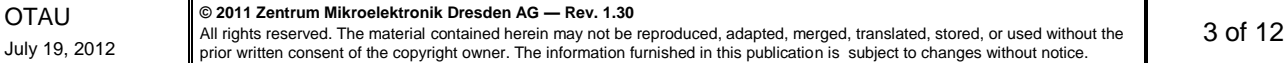

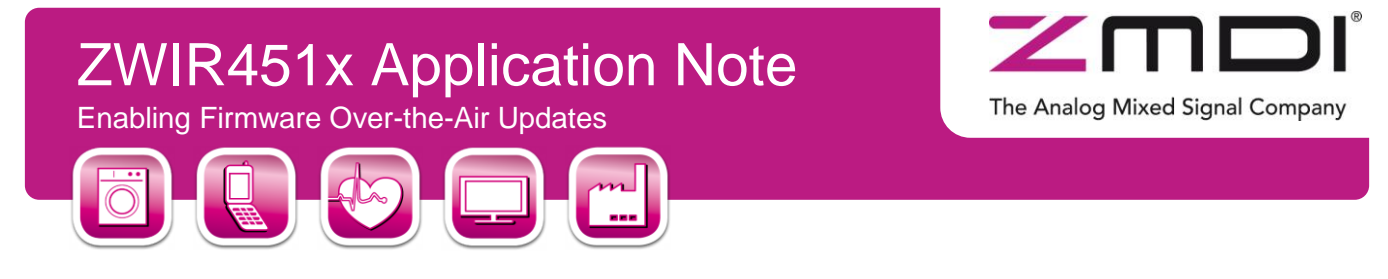

*Figure 2.1 Flash Memory Segmentation with Active OTAU*

<span id="page-3-1"></span>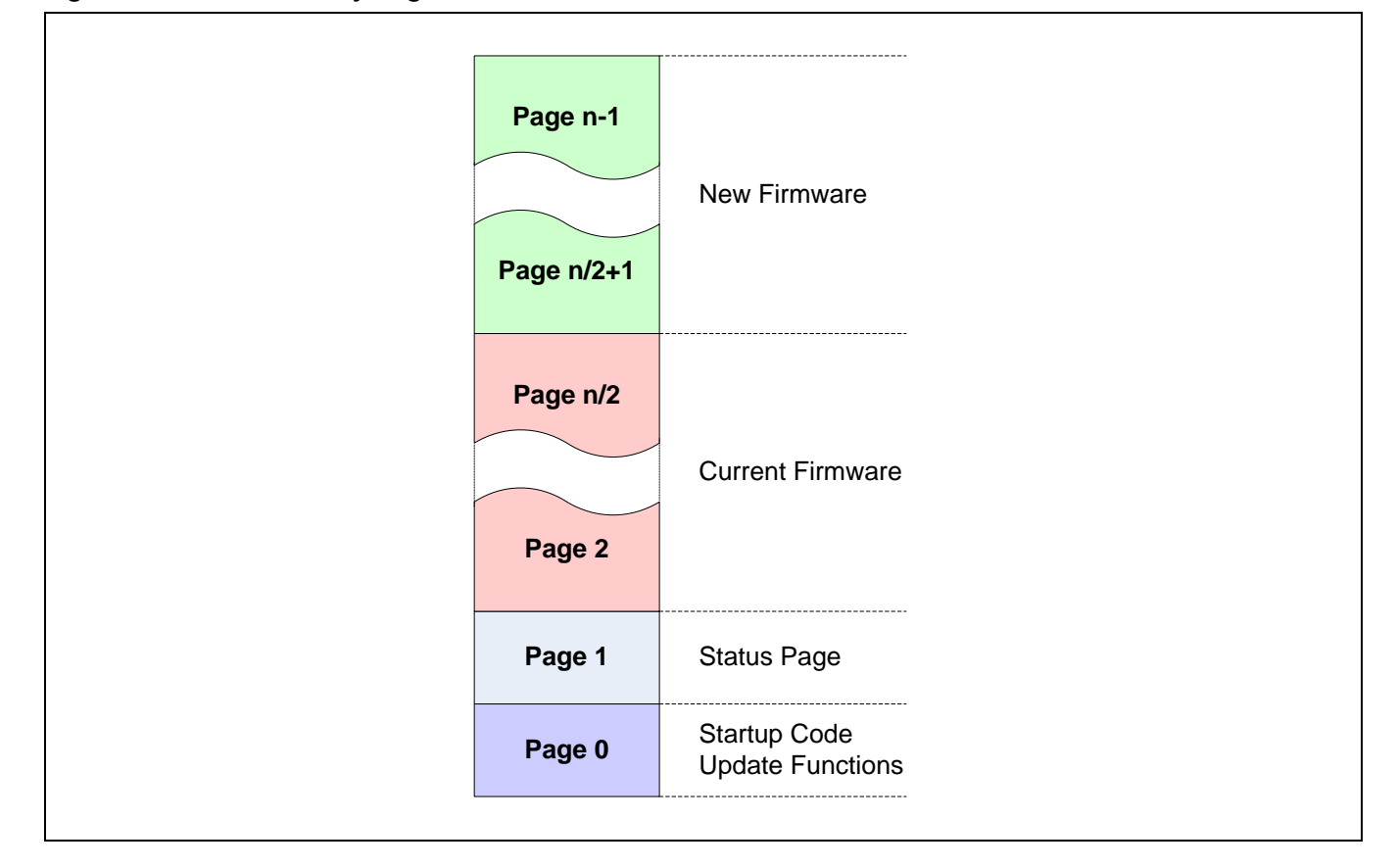

### <span id="page-3-0"></span>**2.3. Firmware Distribution**

The distribution of a new firmware takes place over the air, thus over UDP-IP. Therefore a special Update master sends the new firmware fragmented in broadcast, multicast or unicast packets to one or several devices. To ensure that every packet was received special packets, containing the CRC page checksums, are transmitted after the firmware. To execute the update the master sends execute update packets. Receiving this packet all addressed nodes check their received firmware image and start the update process. If one page containing an error, i.e. the calculated CRC over a page doesn't equal the transmitted CRC, the device calculate the CRC of every fragment of each page and send these checksums to the master. With the help of those checksums the master retransmits the missing fragments.

The communication between update master and devices is visualized in [Figure 2.2.](#page-4-1)

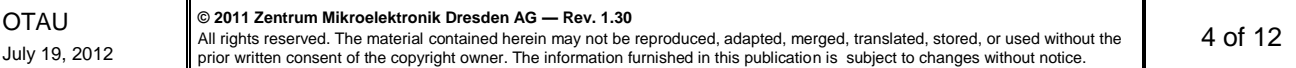

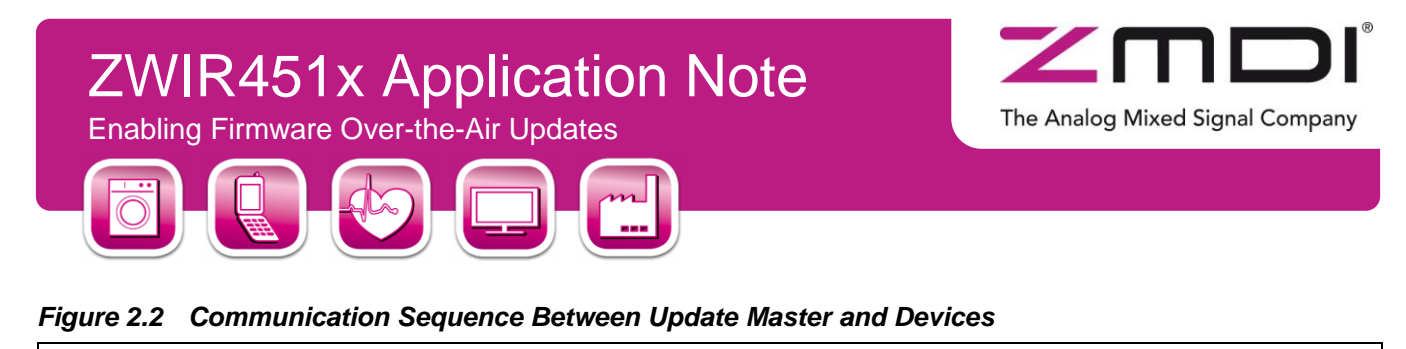

<span id="page-4-1"></span>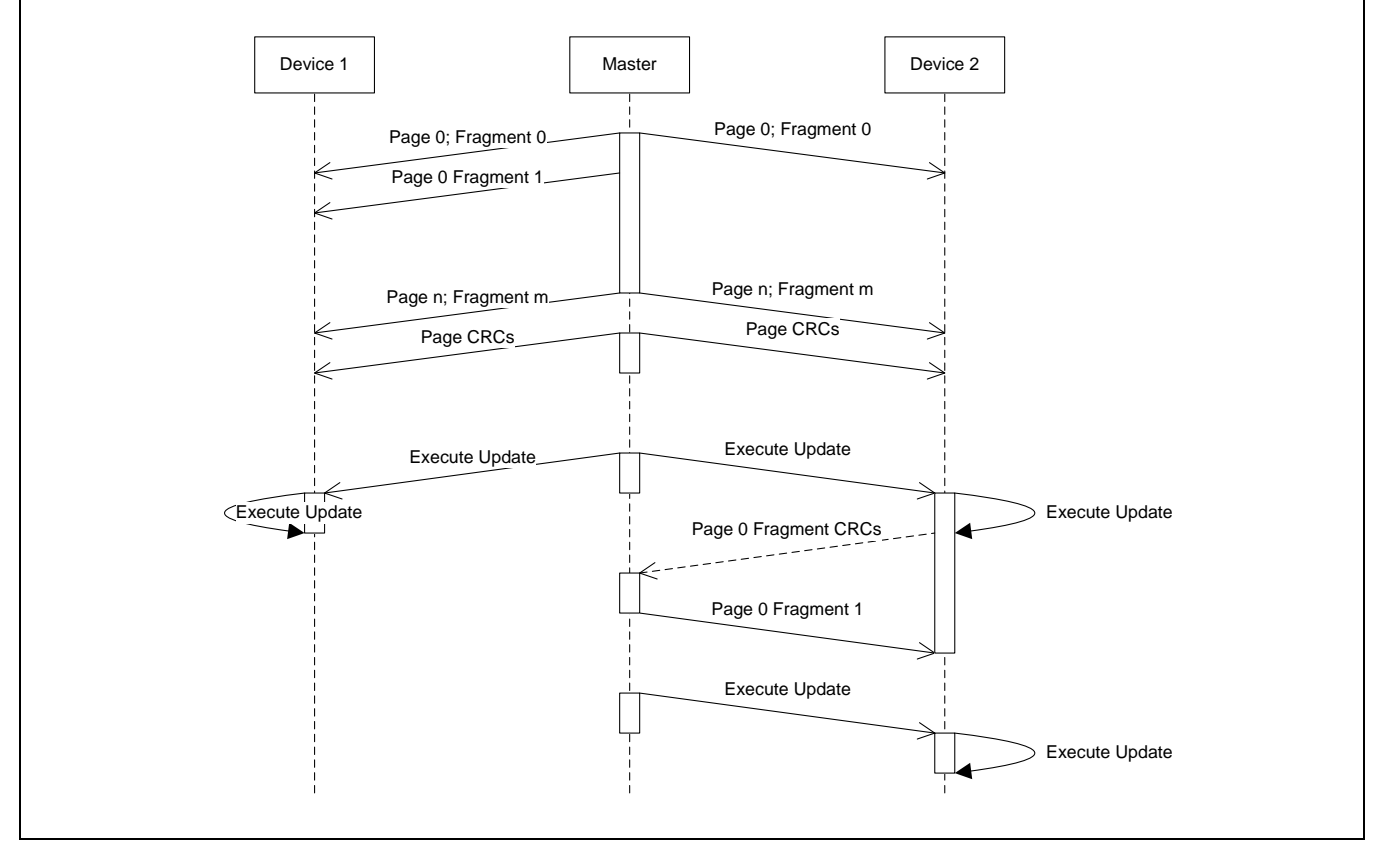

### <span id="page-4-0"></span>**2.4. Update Packet Format**

There are four different packet types used for the communication between update server and devices.

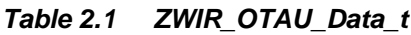

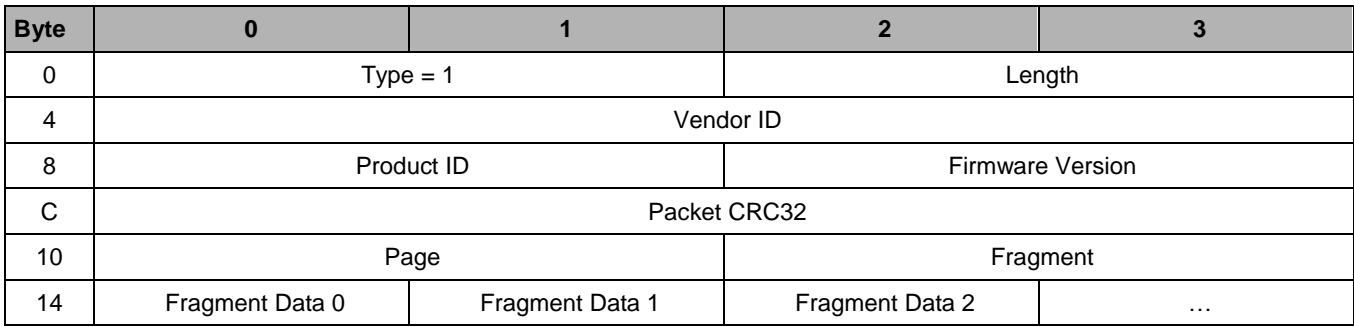

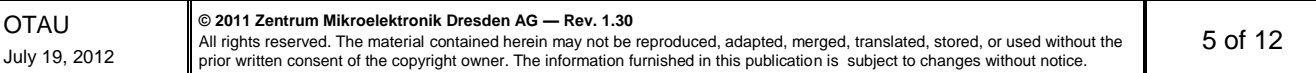

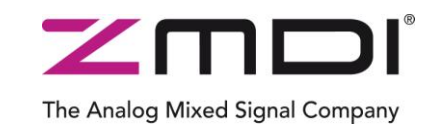

Enabling Firmware Over-the-Air Updates

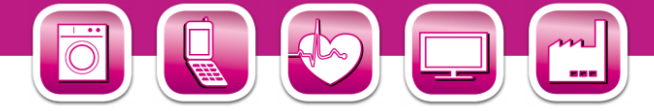

#### *Table 2.2 ZWIR\_OTAU\_CRC\_t*

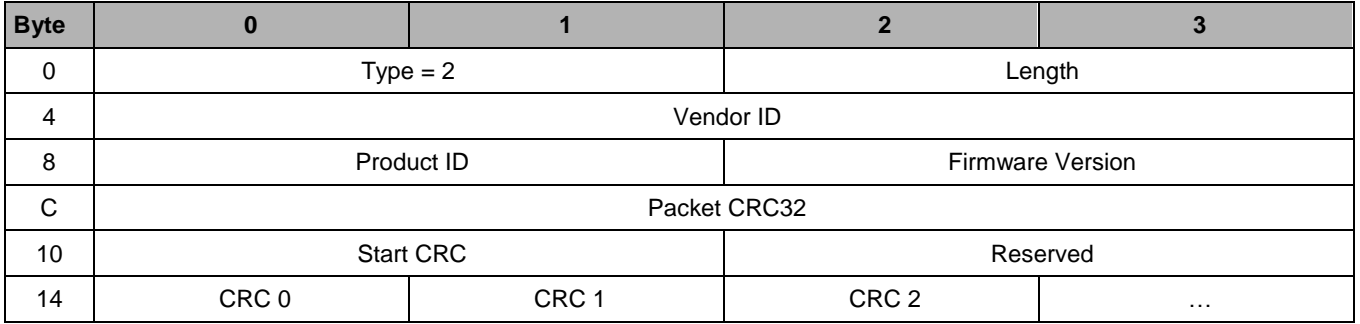

#### *Table 2.3 ZWIR\_OTAU\_ExecuteUpdate\_t*

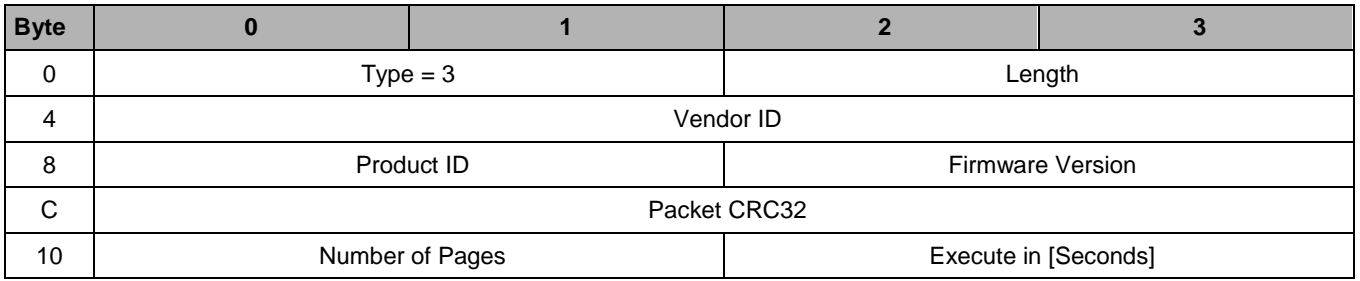

#### *Table 2.4 ZWIR\_OTAU\_ErrorCRC\_t*

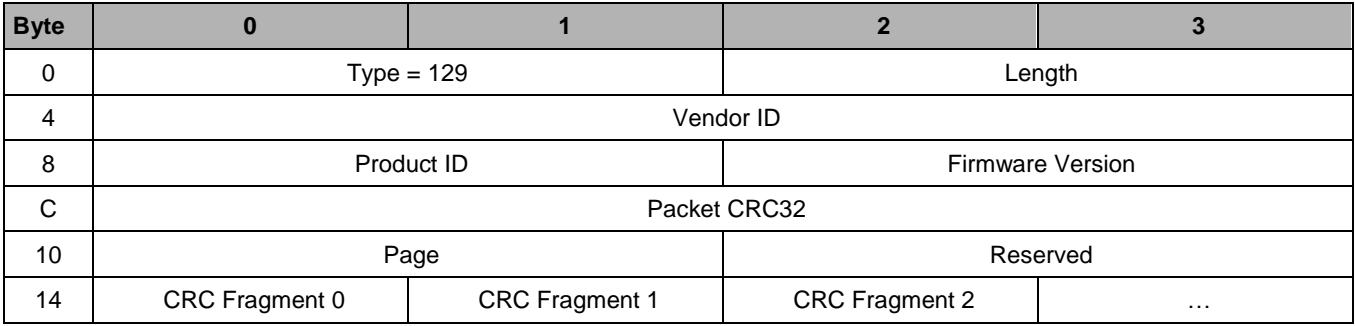

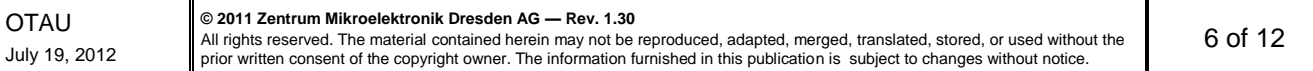

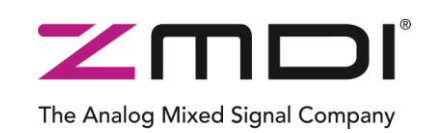

Enabling Firmware Over-the-Air Updates

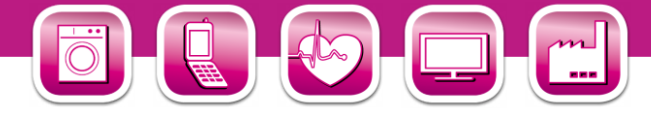

#### <span id="page-6-0"></span>**2.5. Version Management**

Each firmware which should be able to be updated over-the-air must appropriately implement a set of constants specifying the vendor, the product and the firmware version. This is accomplished by setting the constants **ZWIR\_vendorID**, **ZWIR\_productID**, **ZWIR\_firmwareMajorVersion** and **ZWIR\_firmwareMinorVersion** in the firmware. Additionally, **ZWIR** firmwareVersionExtension may be set. However, this is no requirement for the over-the-air update functionality.

The **zwirk** vendorID and **ZWIR** productID constants are used by the over-the-air update daemon to uniquely identify the product. Both values must mach the values encoded in the update packet. **ZWIR** vendorID is a 32 bit constant carrying a unique ID with a checksum. This 32 bit ID must be requested from ZMDI. One vendor ID is assigned to each company. For testing purposes the vendor ID *0x0000e966* is reserved. This ID MUST NOT be used in production code! The over-the-air update daemon only works with vendor IDs with valid checksum. If a wrong vendor ID is configured, the over-the-air update daemon will report a **ZWIR\_eInvalidVID** to the **ZWIR Errror** function and refuse to work. As a result, no updates can be received.

The procduct ID can be chosen freely for each product. It has to be made sure that each unique firmware gets an unique product ID. The responsibility for that is at the application developer. If different product use the same product ID the over-the-air update would update both products with the same firmware.

The firmware version information encoded in **ZWIR\_firmwareMajorVersion** and **ZWIR\_firmwareMinorVersion** is used to check if incoming update packets are newer than the exisiting firmware. Only newer firmware versions are accepted by the OTAU daemon.

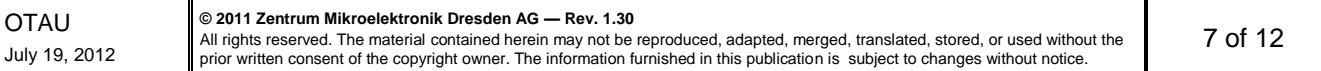

# ZWIR451x Application Note The Analog Mixed Signal Company Enabling Firmware Over-the-Air Updates

### <span id="page-7-0"></span>**3 Using Over-the-Air Updates**

### <span id="page-7-1"></span>**3.1. Enabling Over-the-Air Updateability of Firmware**

To enable the over the air update daemon on a ZWIR451x device the library *libZWIR451x-OTAU.a* must be added during the creation of a new project. Alternatively, the library may be added to an existing project. During the device startup the function **ZWIR\_OTAU\_Register** must be called once. Its prototype is found in the header file *ZWIR451x-OTAU.h.*

<span id="page-7-2"></span>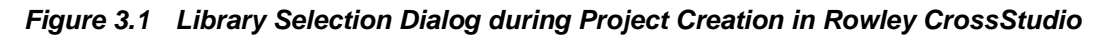

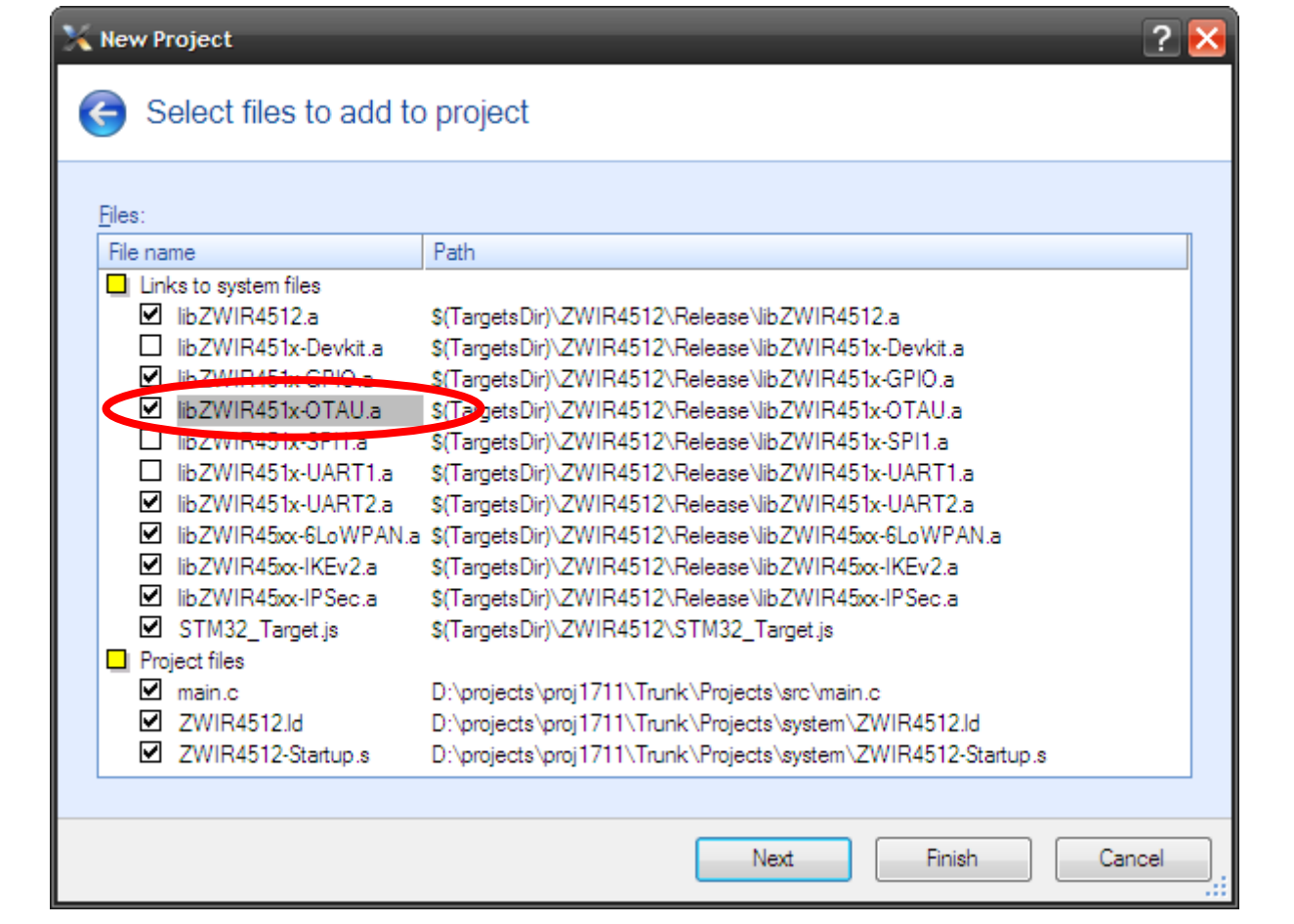

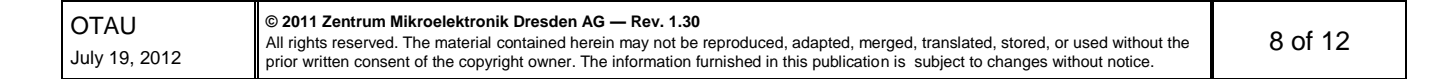

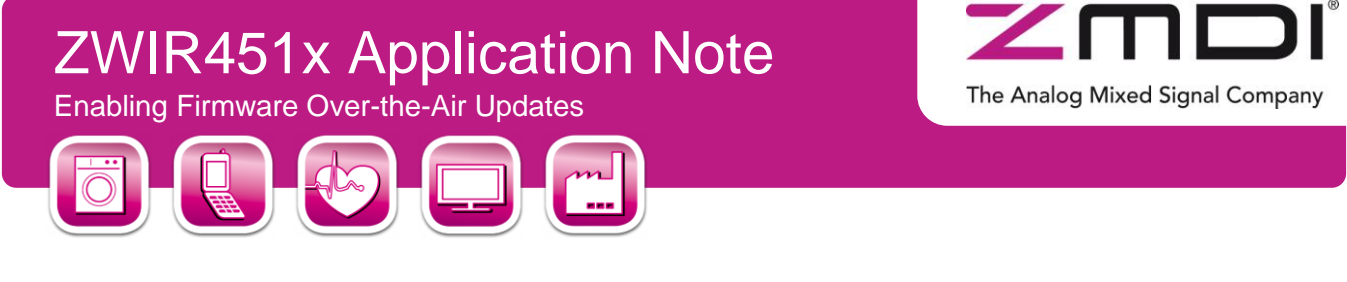

#### **bool**

 **ZWIR\_OTAU\_Register ( unsigned short** *localPort* **)**

This function registers the over-the-air update daemon at the operating system and configures the UDP port which is used for reception of updates. It should be called once at system startup, typically from **ZWIR\_AppInitNetwork**. Calling it from **ZWIR\_AppInitHardware** has no effect. During the registration the daemon check the validity of the **ZWIR\_vendorID** constant. If the verification fails, **ZWIR\_Error** is called with the error code **ZWIR\_eInvalidVID**.

The example below shows a firmware program with product ID 0x1000, version number 1.2, using the demonstration vendor ID 0x96ee. The example program may be updated over-the-air using port 1357:

```
01 #include "ZWIR45xx-6LoWPAN.h"
02 #include "ZWIR45xx-OTAU.h"
03
04 uint32_t const ZWIR_vendorID = 0x000096ee;
05 uint16_t const ZWIR_productID = 0x1000;
06 uint8_t const ZWIR_firmwareMajorVersion = 1;
07 uint8_t const ZWIR_minorFirmwareVersion = 2;
08
09 // Perform network intialization
10 void ZWIR_AppInitNetwork ( void ) {
11 //register OTAU daemon at local port 1357
12 ZWIR_OTAU_Register ( 1357 );
13 }
```
#### <span id="page-8-0"></span>**3.2. Securing the Update using IPSec and IKEv2**

ZMDI strongly recommends securing the over-the-air update connection. Otherwise any malicious object may be able to send a firmware update to unsecured devices and therefore might be able to destroy the device or use it on its own without giving you the chance of getting control back. IPSec provides sufficient protection against such attacks and it is easily configured in the firmware.

The only thing that has to be done is defining the appropriate security policy for all UDP communication on the port configured in **ZWIR** OTAU Register with the device to be secured. Please refer to the application note "Using IPSec and IKEv2 in ZWIR451x Networks" for detailed information and configuration examples.

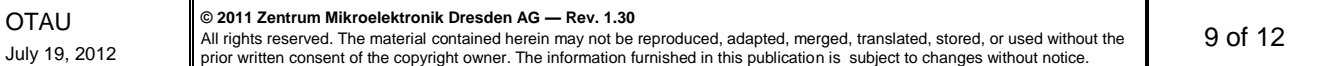

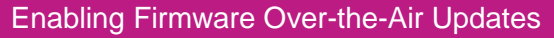

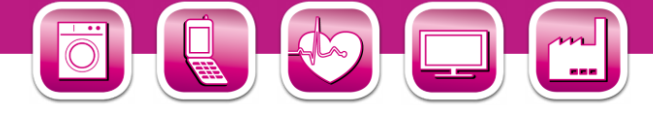

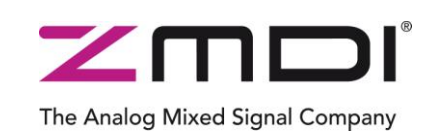

### <span id="page-9-0"></span>**3.3. Distributing Firmware Updates Using the OTAU-Server**

ZMDI provides a software tool called OTAU-Server, running on Windows and Linux PCs, which is used to update the firmware on ZWIR45xx based devices. This tool distributes a binary firmware image to one or multiple destination nodes. In order to generate a binary firmware image with Rowley CrossStudio, open the **Properties** dialog of your firmware project and set **Additional Output Format** (under **Linker Options**) to **bin**.

Before starting the update process, basic settings need to be adjusted in the OTAU-sever GUI.

First select the binary firmware file and set the firmware version, Vendor ID, Product ID, the over-the-air update UDP port as well as the IP address of the destination devices. It is recommended to use multicast addresses to update all devices in a subnet concurrently.

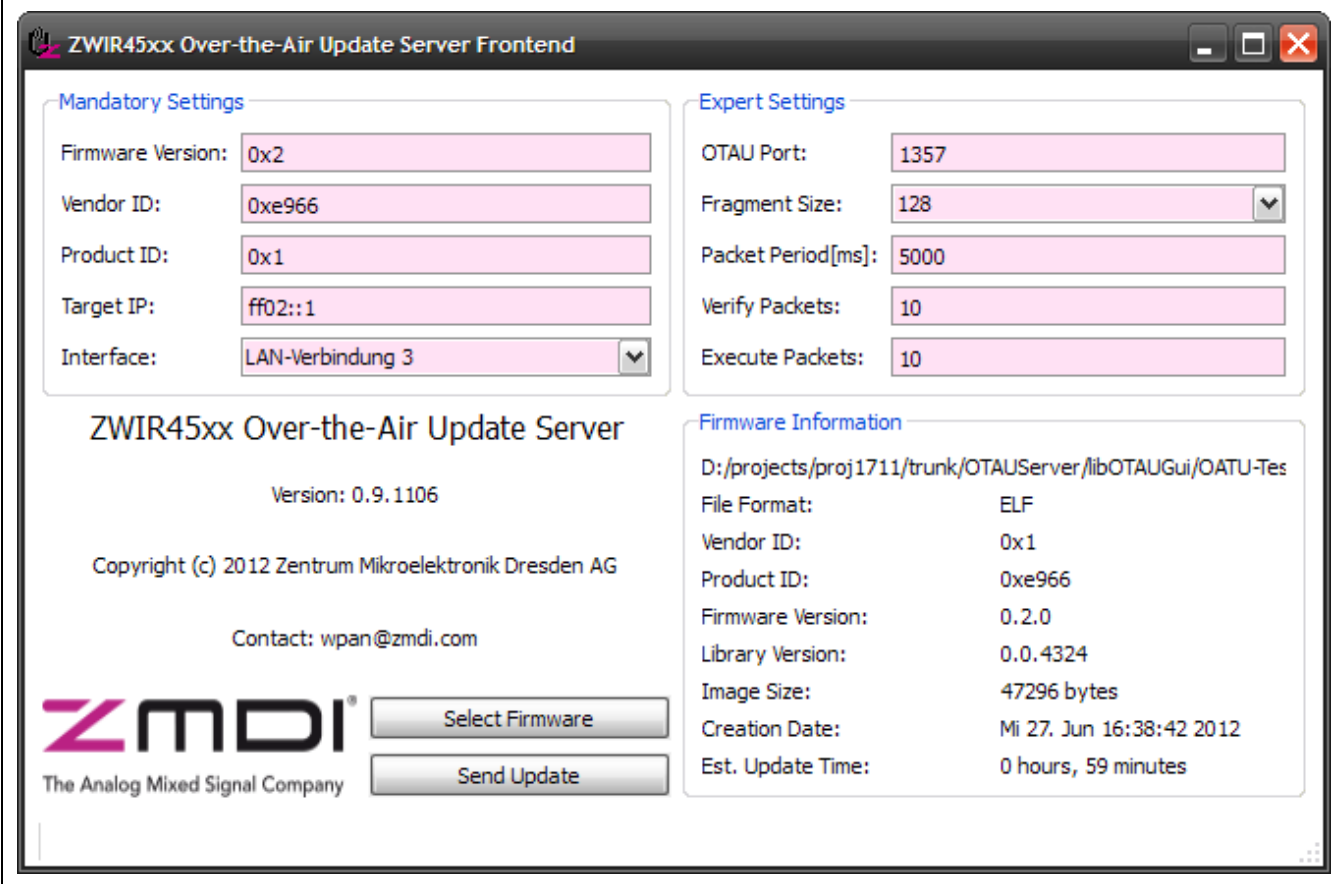

#### <span id="page-9-1"></span>*Figure 3.2 Screenshot of ZMDI's OTAU-Server for Update Distribution*

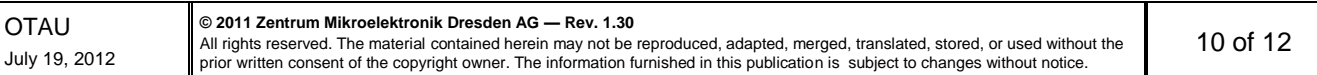

Enabling Firmware Over-the-Air Updates

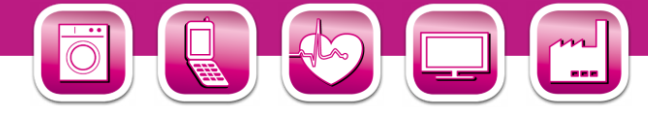

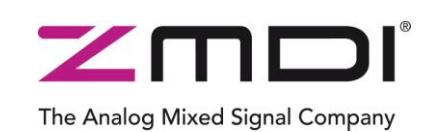

The dialog settings have the following meaning:

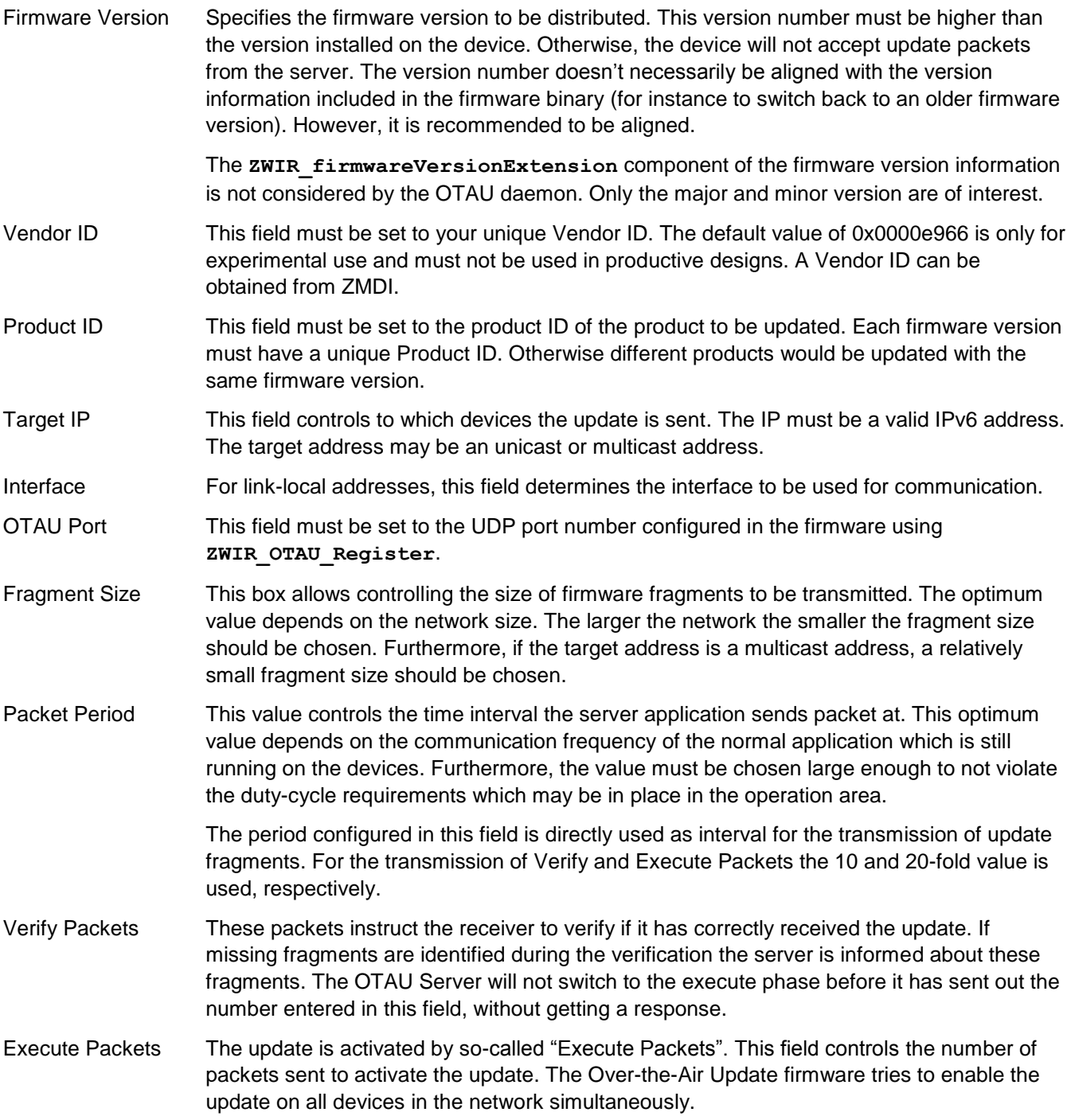

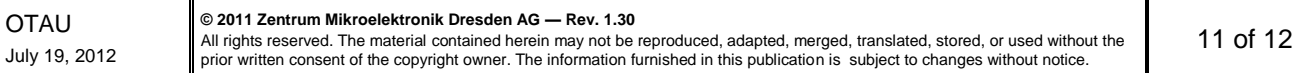

Enabling Firmware Over-the-Air Updates

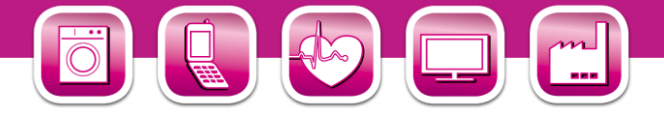

### <span id="page-11-0"></span>**4 Related Documents**

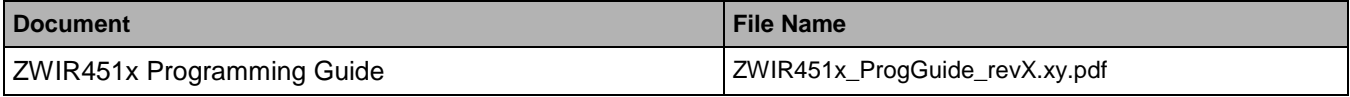

Visit ZMDI's website [www.zmdi.com](http://www.zmdi.com/) or contact your nearest sales office for the latest version of these documents.

### <span id="page-11-1"></span>**5 Glossary**

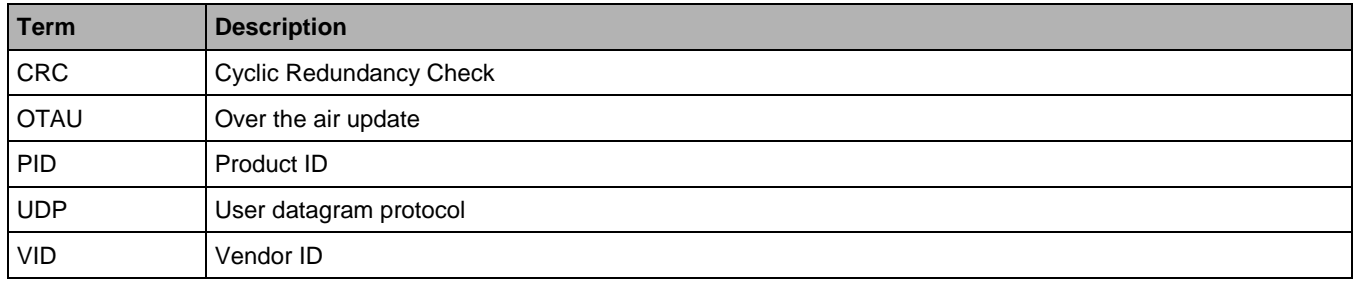

### <span id="page-11-2"></span>**6 Document Revision History**

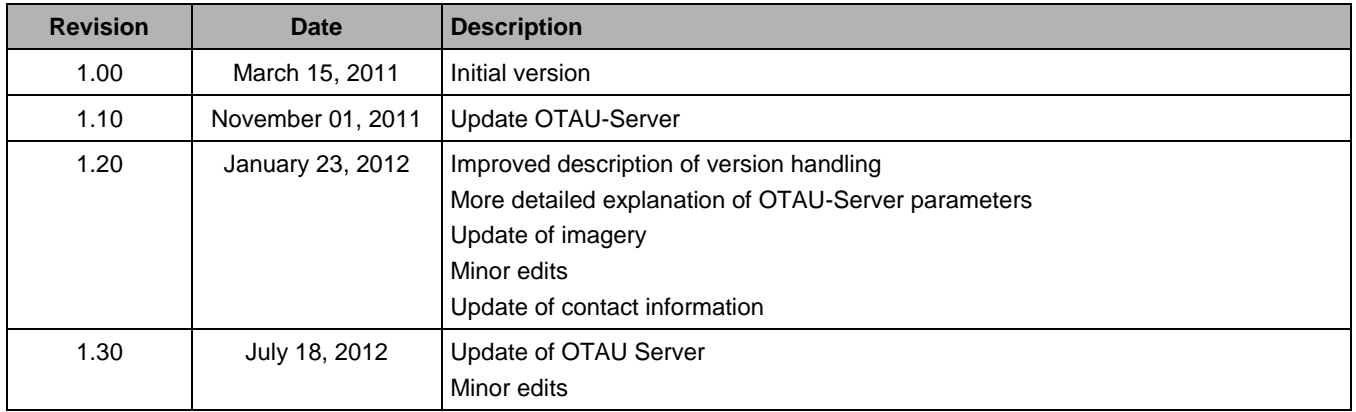

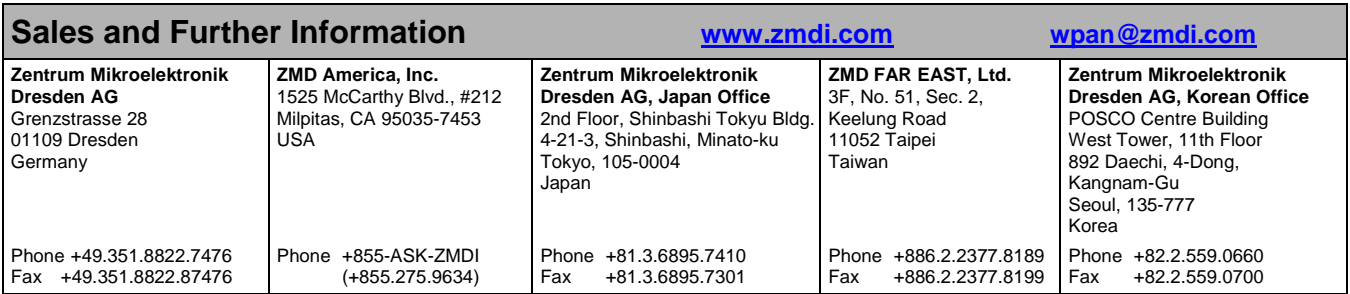

<u>DISCLAIMER</u>: This information applies to a product under development. Its characteristics and specifications are subject to change without notice. Zentrum Mikroelektronik Dresden AG<br>(ZMD AG) assumes no obligation regardin arising out of or in any way related to the furnishing, performance, or use of this technical data. ZMD AG hereby expressly disclaims any liability of ZMD AG to any customer, licensee or any<br>other third party, and any such

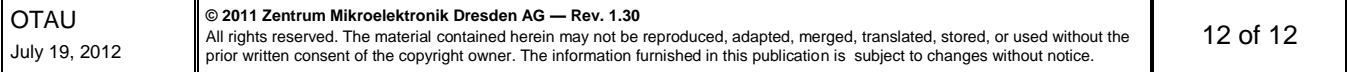

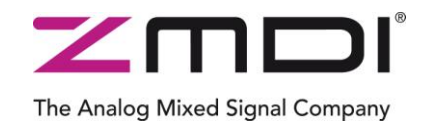